## MS Project Tip Printing the Table Only

Often we want to print just the data that are in the table and not have to deal with adjust the Gantt chart. So if you start with this:

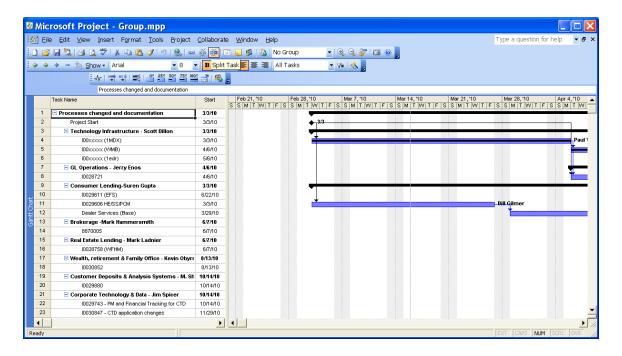

It is easy to end up with this instead:

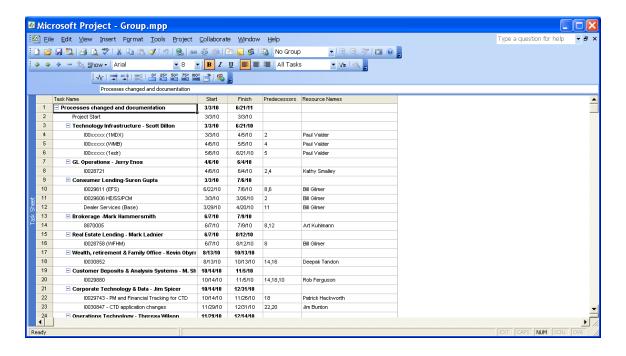

Simply go to Views, More Views and Choose Task Sheet, then Apply

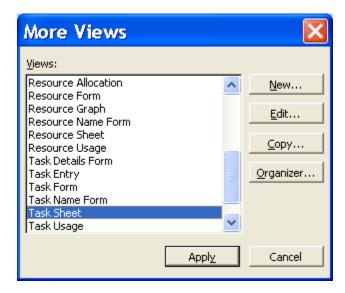